### Entreprises

## **OPALE: ANALYSE ET SIMULATION EN LIGNE**

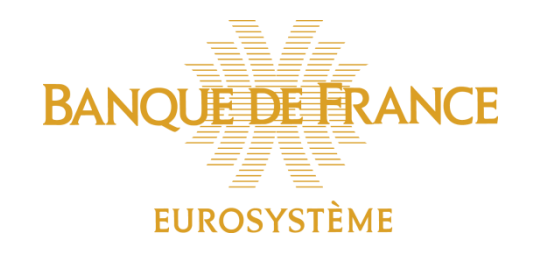

### L'offre OPALE Outil de Positionnement et d'Analyse en Ligne des Entreprises

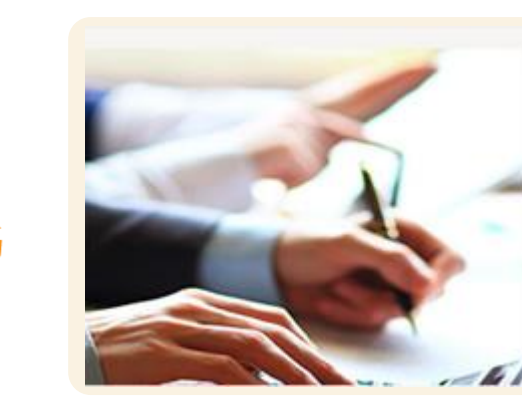

#### Analyse

Mesurez et comparez les performances de votre entreprise, identifiez vos points forts et découvrez votre potentiel d'amélioration.

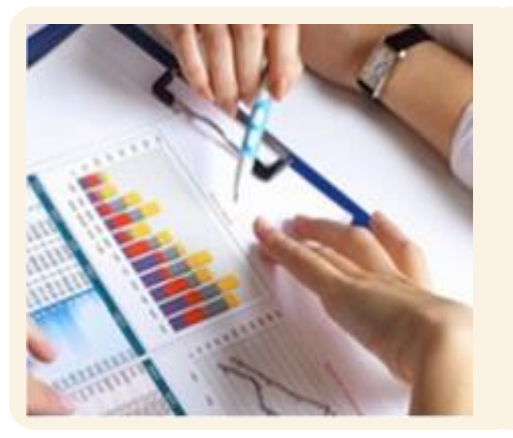

#### Simulation

Disposez d'un outil pour vous aider dans votre prise de décision, évaluez les impacts financiers de vos projets. Faites des projections selon différents scénarios.

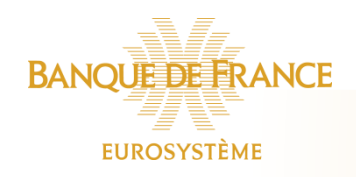

### Les conditions de faisabilité

✓ Liasses fiscales au format standard

**EUROSYSTÈME** 

- ✓ Seul le représentant légal, personne physique, peut acheter OPALE en créant un compte via [France Connect](https://franceconnect.gouv.fr/) (fournisseur d'identité)
- ✓ OPALE n'est pas éligible aux entreprises individuelles, aux GIE et aux SNC

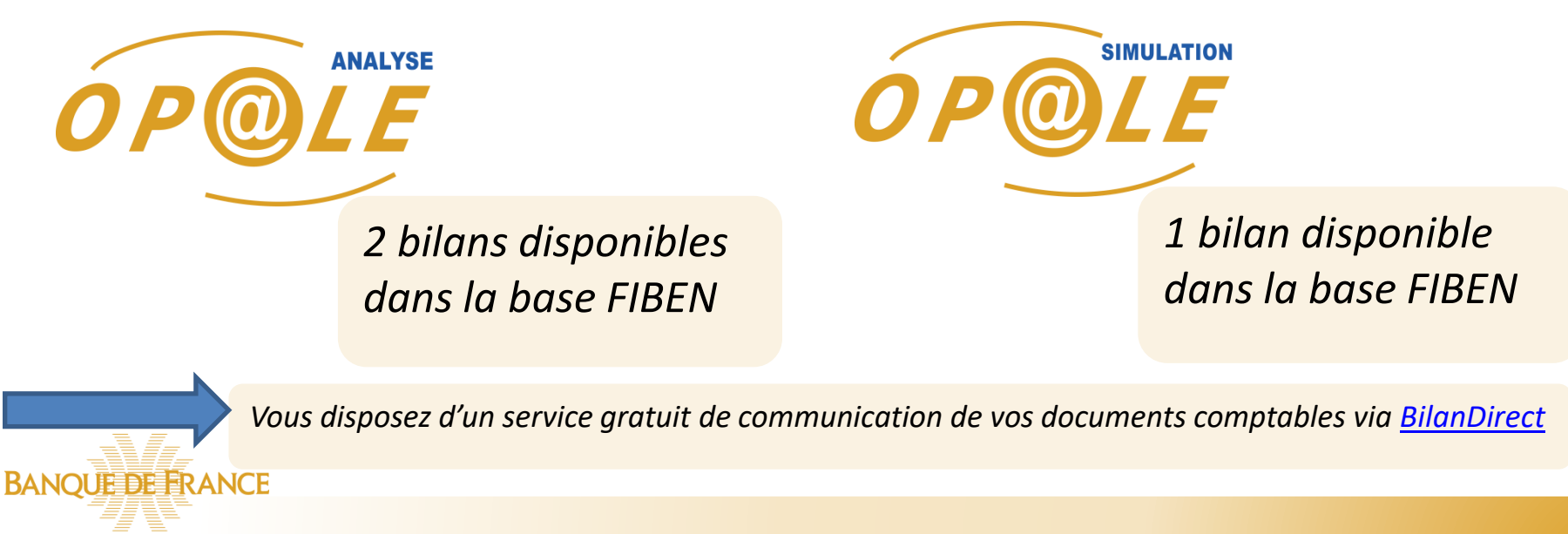

### Accédez via l'espace Entreprises du site [www.banque-france.fr](http://www.banque-france.fr/)

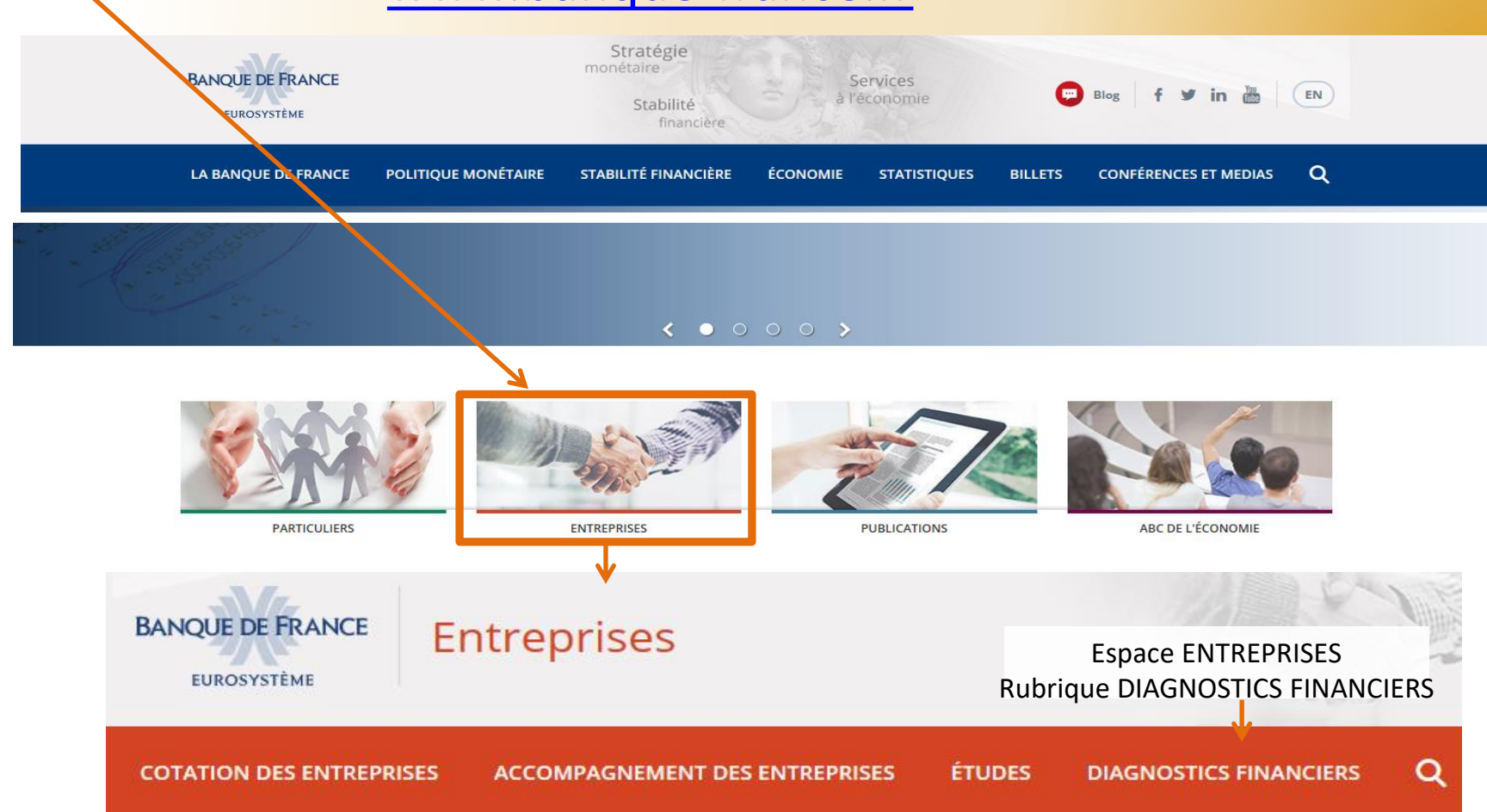

ou directement sur

<https://entreprises.banque-france.fr/diagnostics-financiers/le-produit-opale>

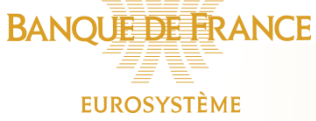

### Présentation des produits OPALE

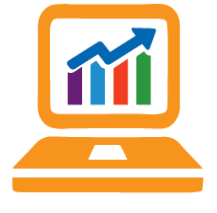

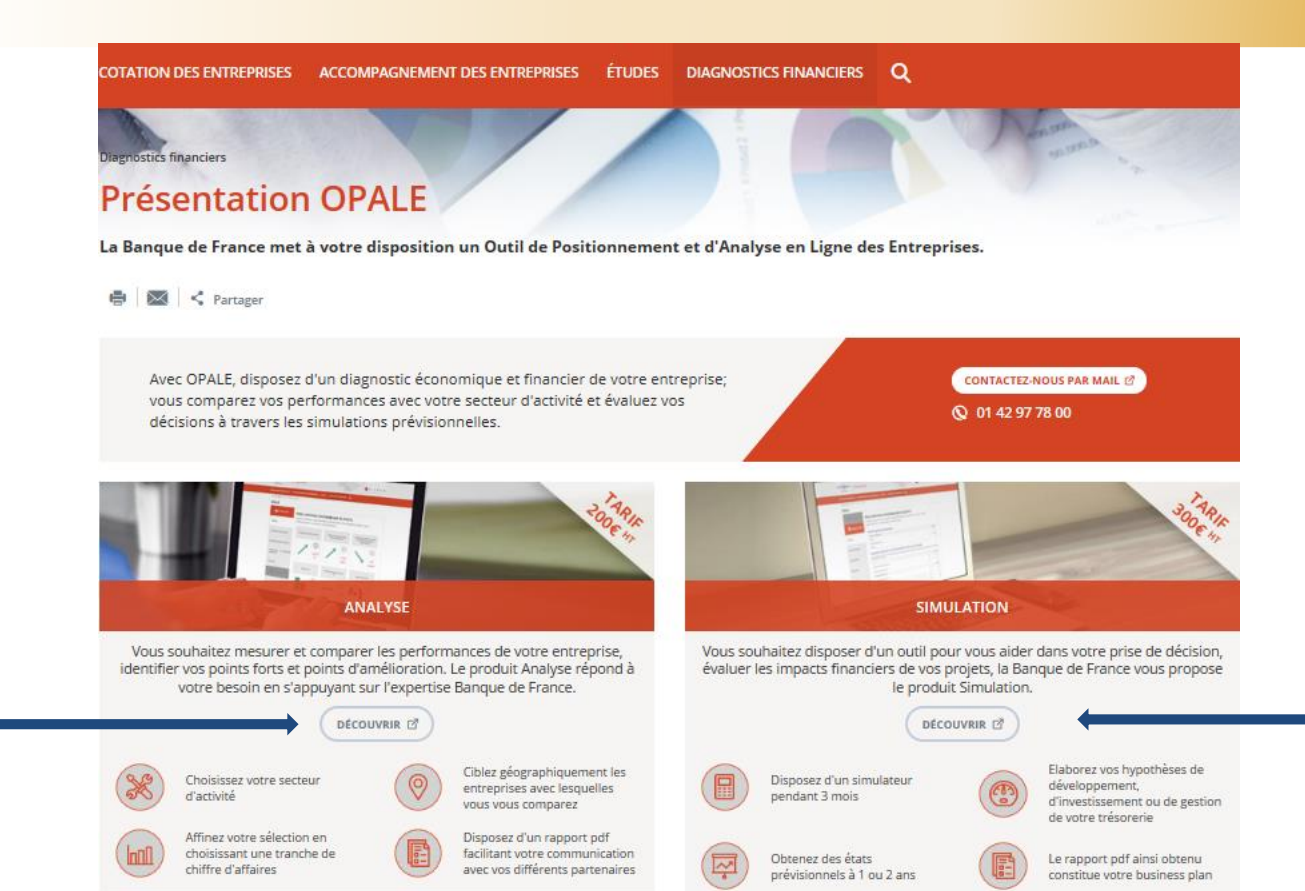

**DECOUVREZ LES PERFORMANCES DE VOTRE SECTEUR D'ACTIVITE** 

Cliquez sur "Gratuit" pour découvrir la tendance et la météo de votre secteur d'activité parmi les 700 disponibles...

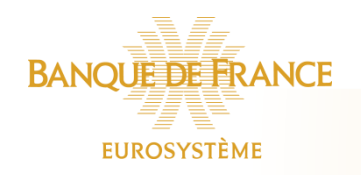

**GRATUIT** 

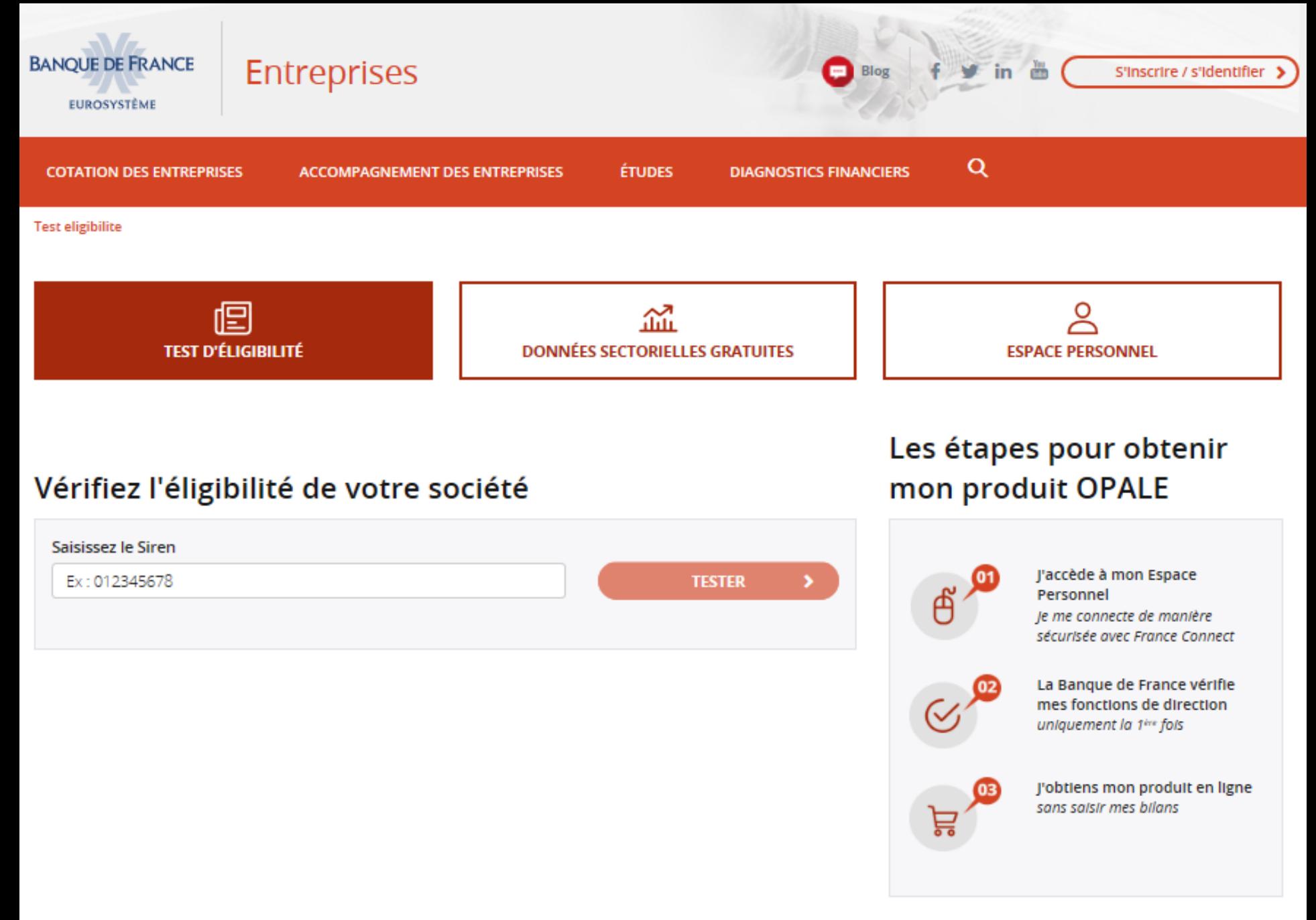

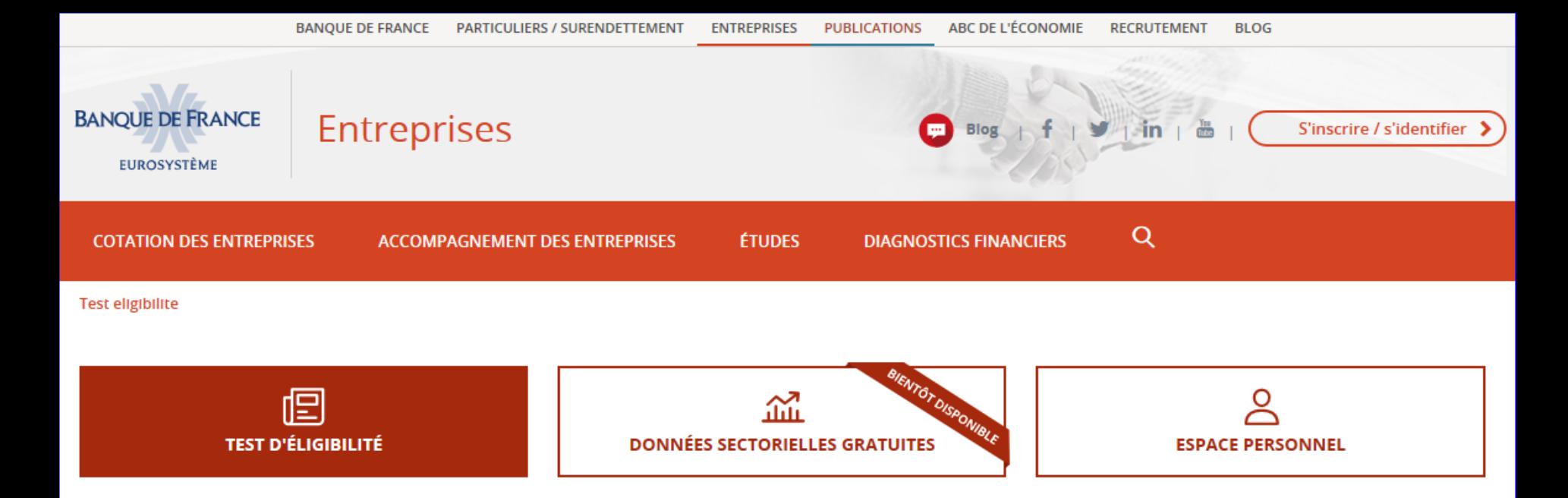

#### Vérifiez l'éligibilité de votre société

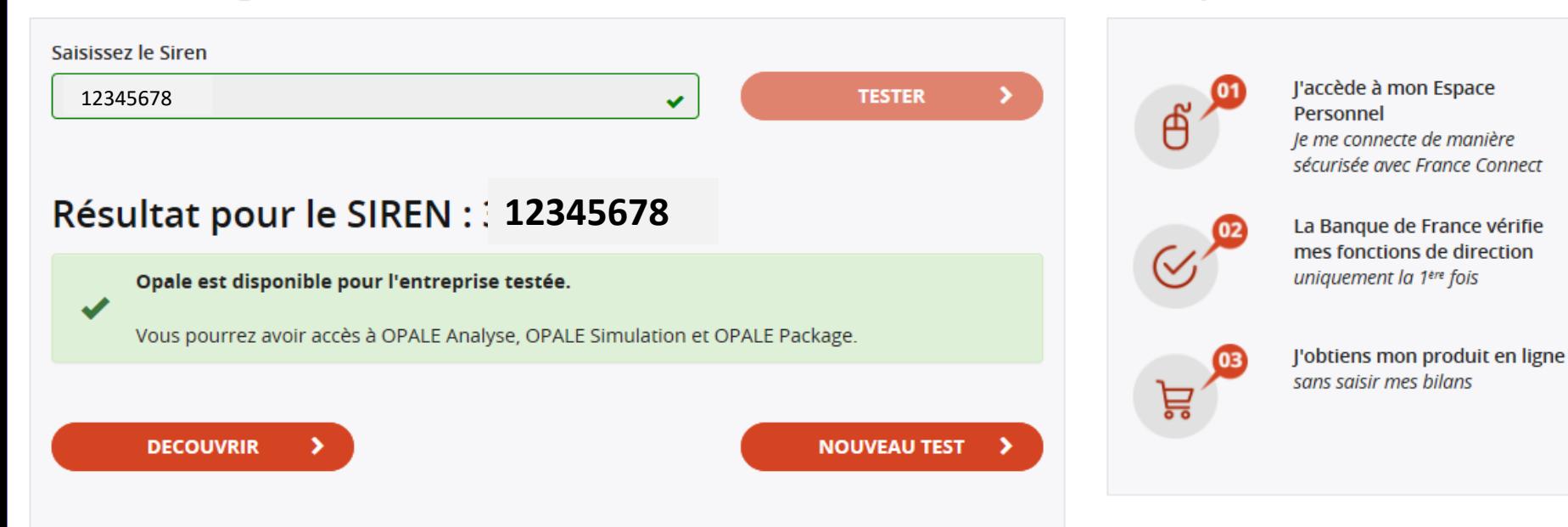

#### Les étapes pour obtenir mon produit OPALE

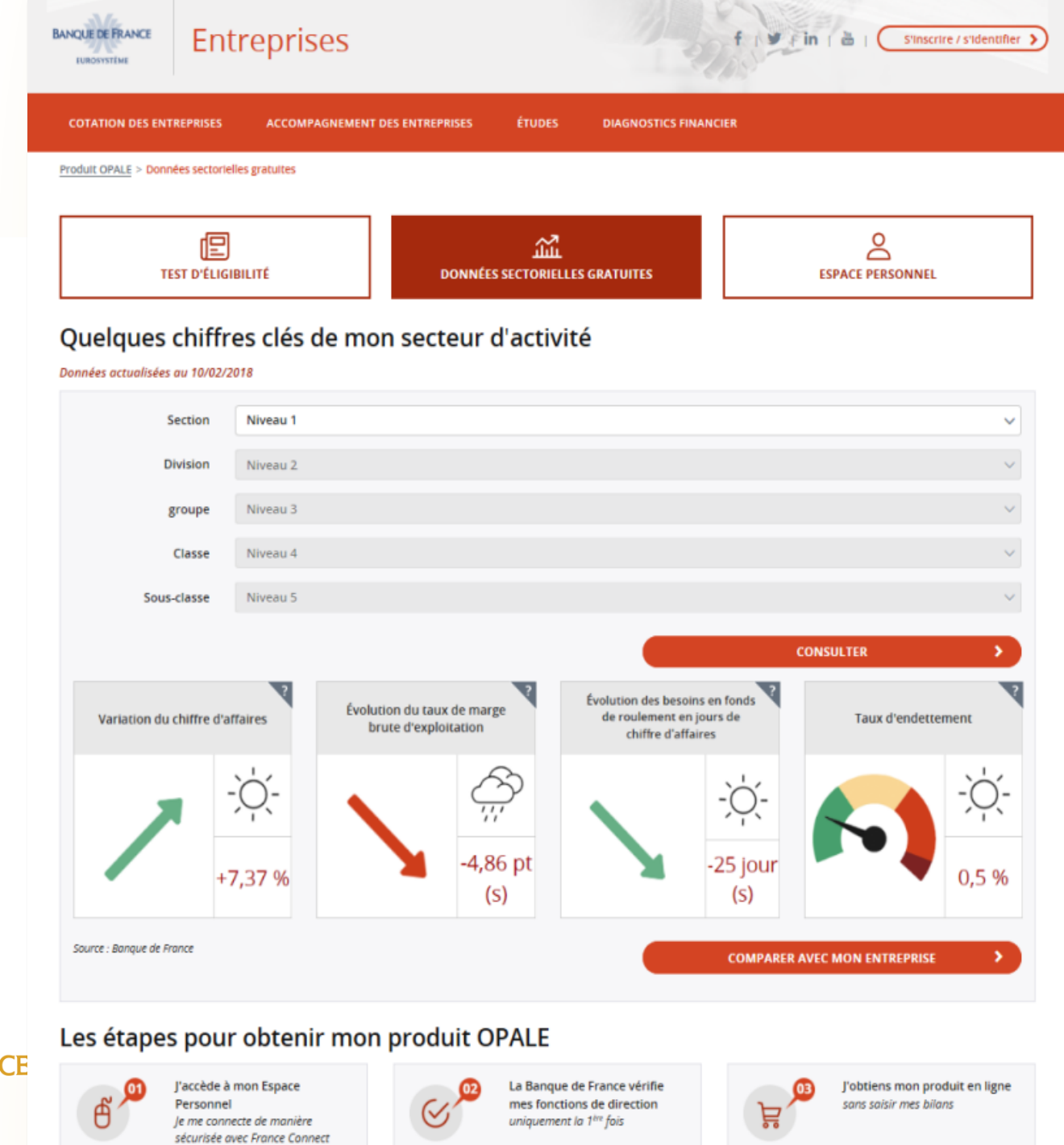

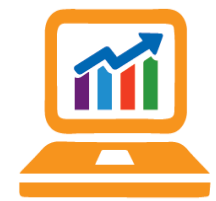

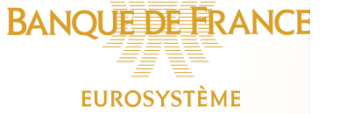

A*h.* 

8

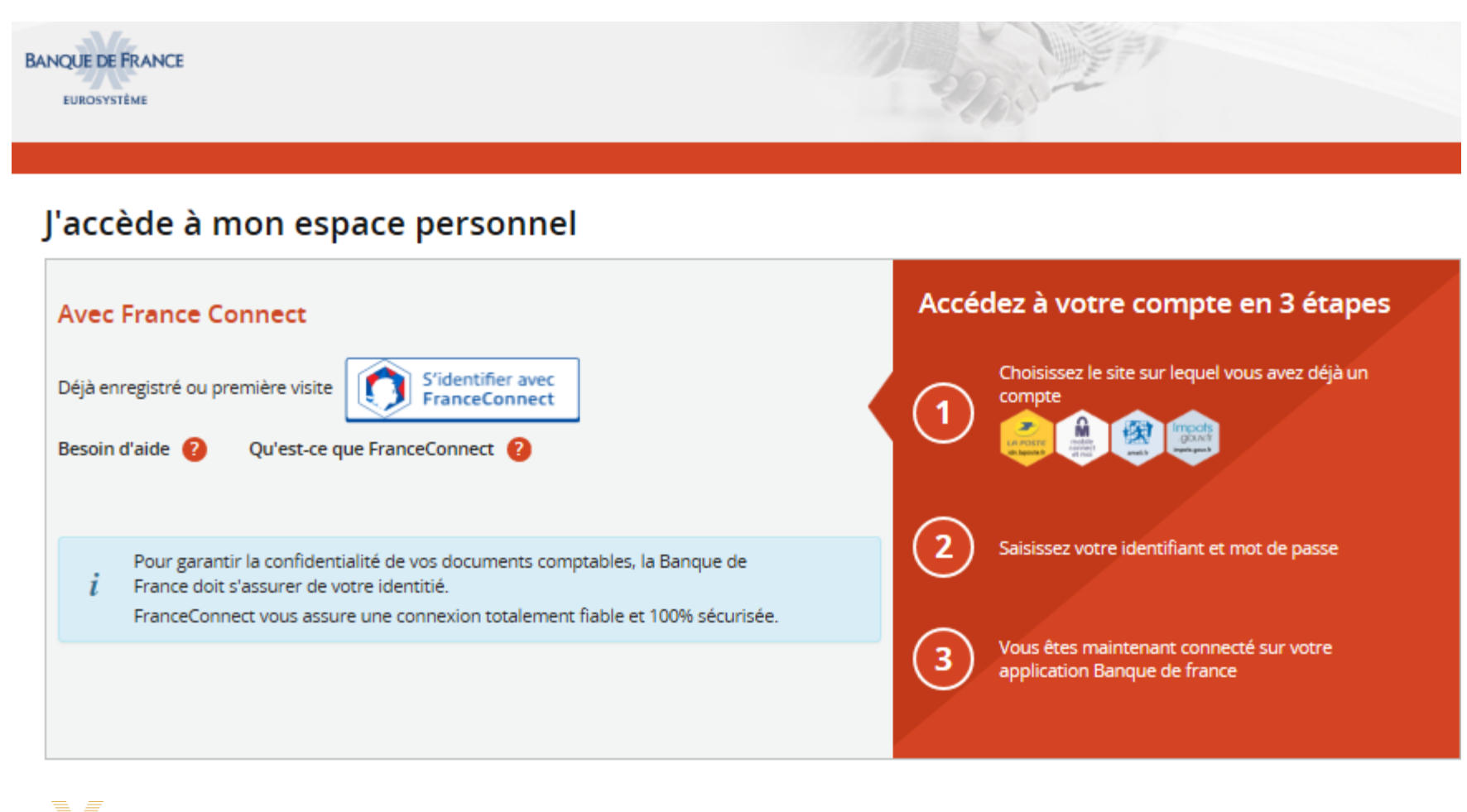

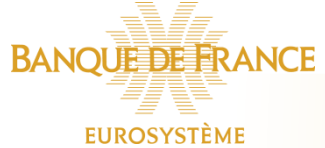

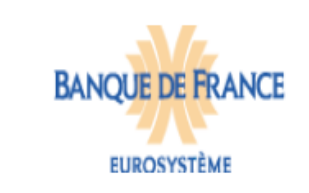

**EUROSYSTÈME** 

Bienvenue sur la connexion via FranceConnect!

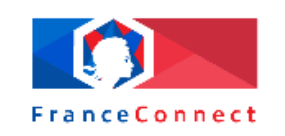

Cliquez sur le compte avec lequel vous souhaitez vous connecter sur Banque de

France

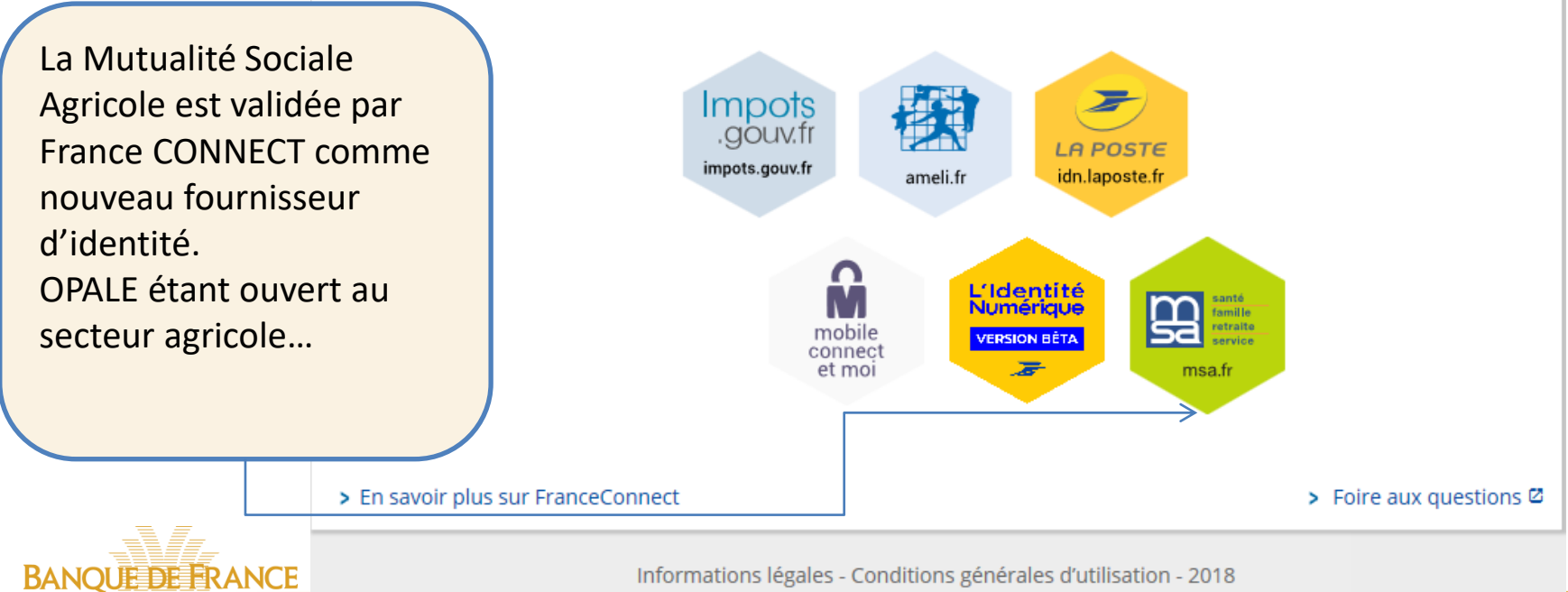

Pour Ameli, il faut renseigner le n° de SS et le mot de passe associé. Pour impots.gouv, il faut renseigner le n° fiscal de référence **personnel** du représentant légal et le mot de passe utilisé pour y accéder.

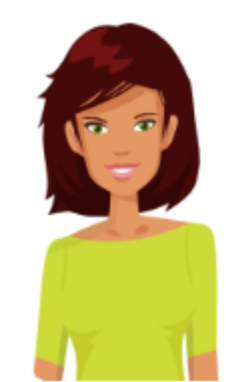

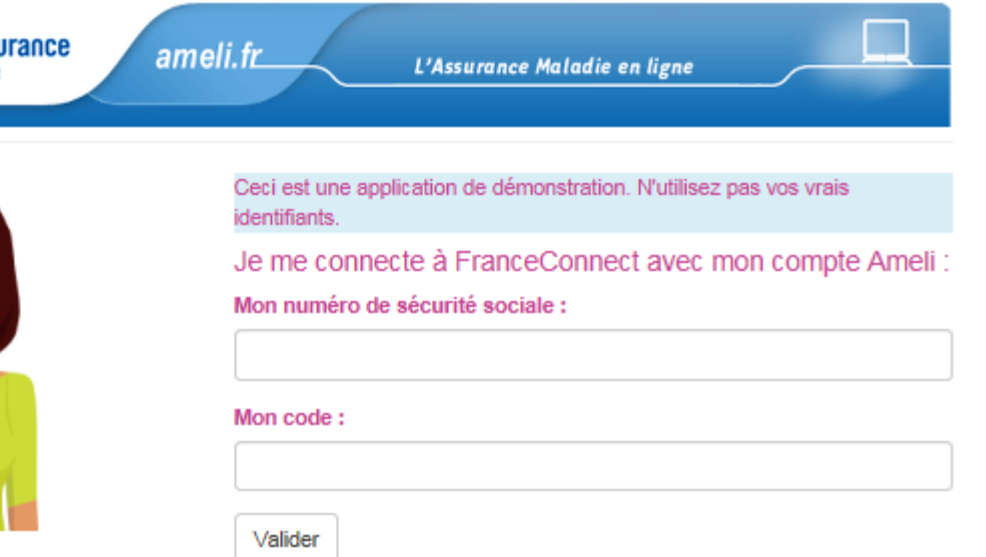

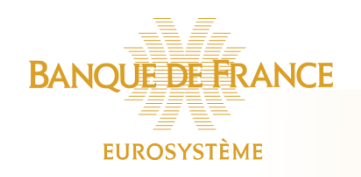

**Démonstrations** Cas d'usage Développeur Presse Partenaires Événements **FAO** 

### FranceConnect

Le dispositif de l'Etat qui permet de garantir l'identité d'un usager en s'appuyant sur des comptes existants pour lesquels son identité a déjà été vérifiée.

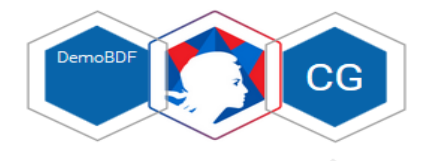

Bienvenue M. Jean DUBOIS

né le 28/08/1973 à Paris 13e Arrondissement, FRANCE.

Continuer sur Banque de France

Ce n'est pas vous ?

> En savoir plus sur FranceConnect

**BANQUEE FRANCE EUROSYSTÈME** 

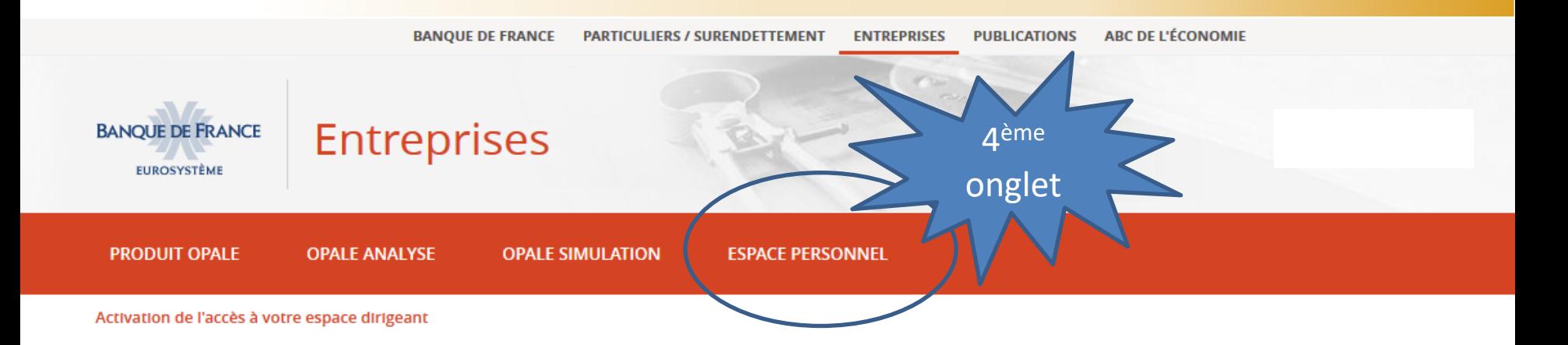

#### Activation de l'accès à votre espace entreprise

Afin d'accéder à votre espace entreprise, votre compte utilisateur doit être rattaché à l'une de vos sociétés.

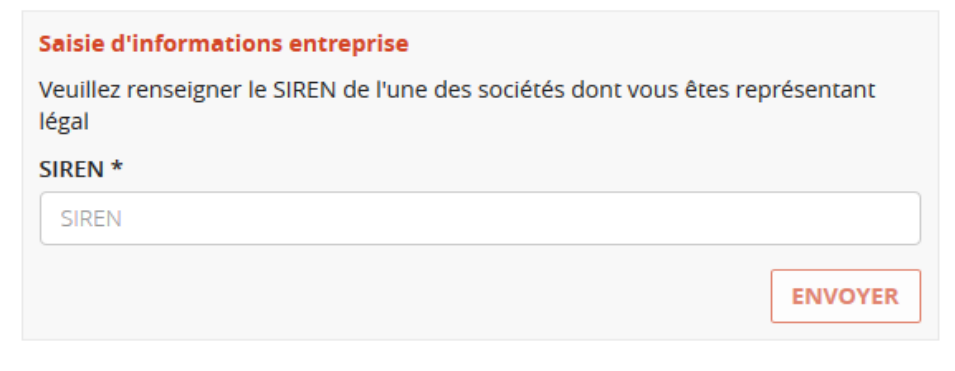

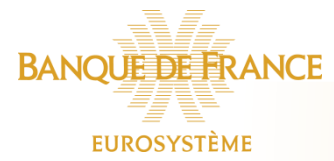

### Vous êtes sur votre Espace Personnel

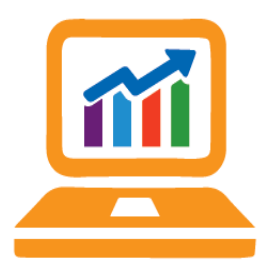

J*I.* 

**EUROSYSTÈME** 

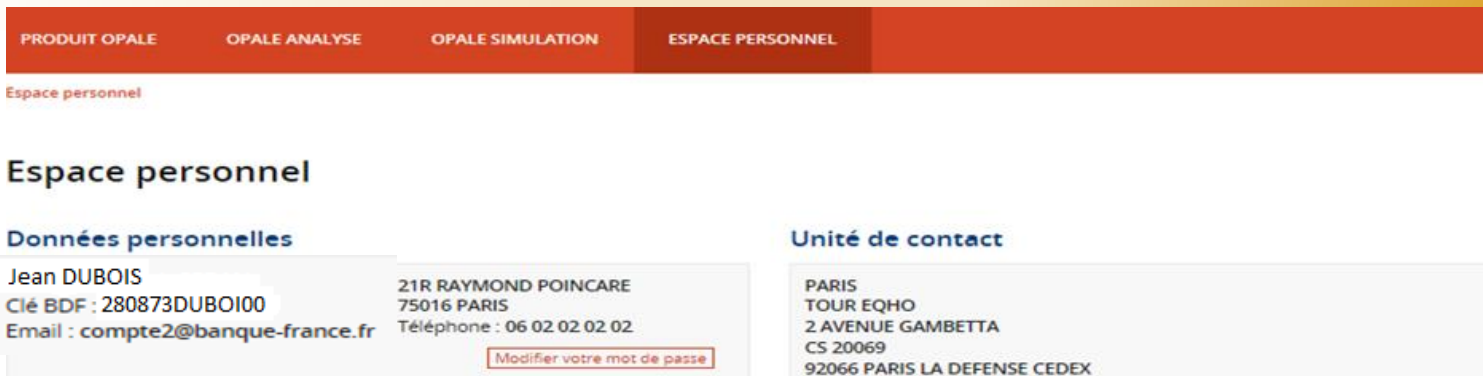

#### Mes sociétés

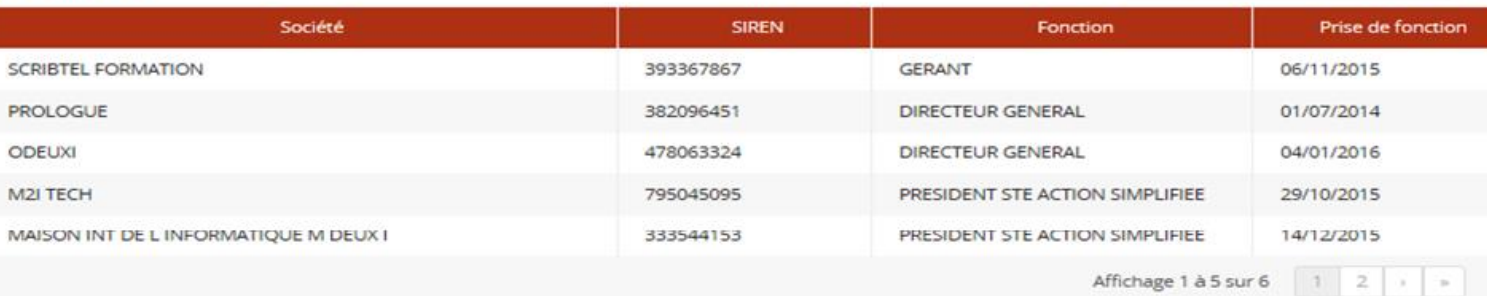

Téléphone : 01 46 41 15 00

 $\alpha$ 

Filtrer par société ...

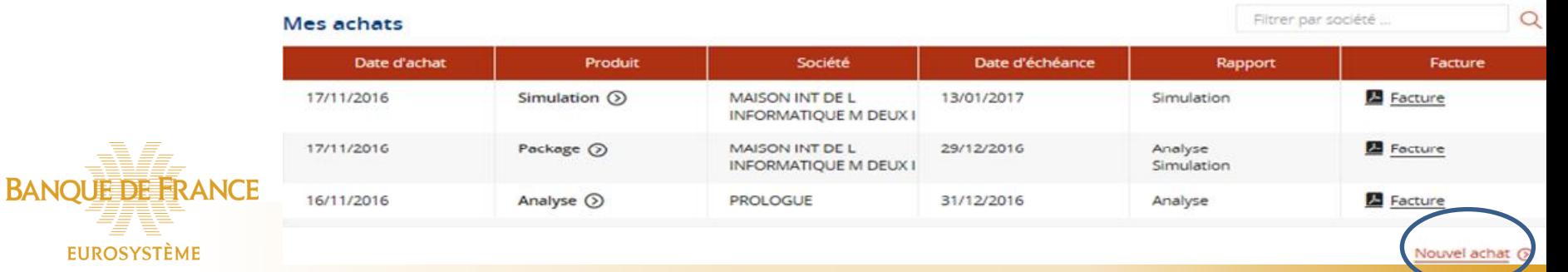

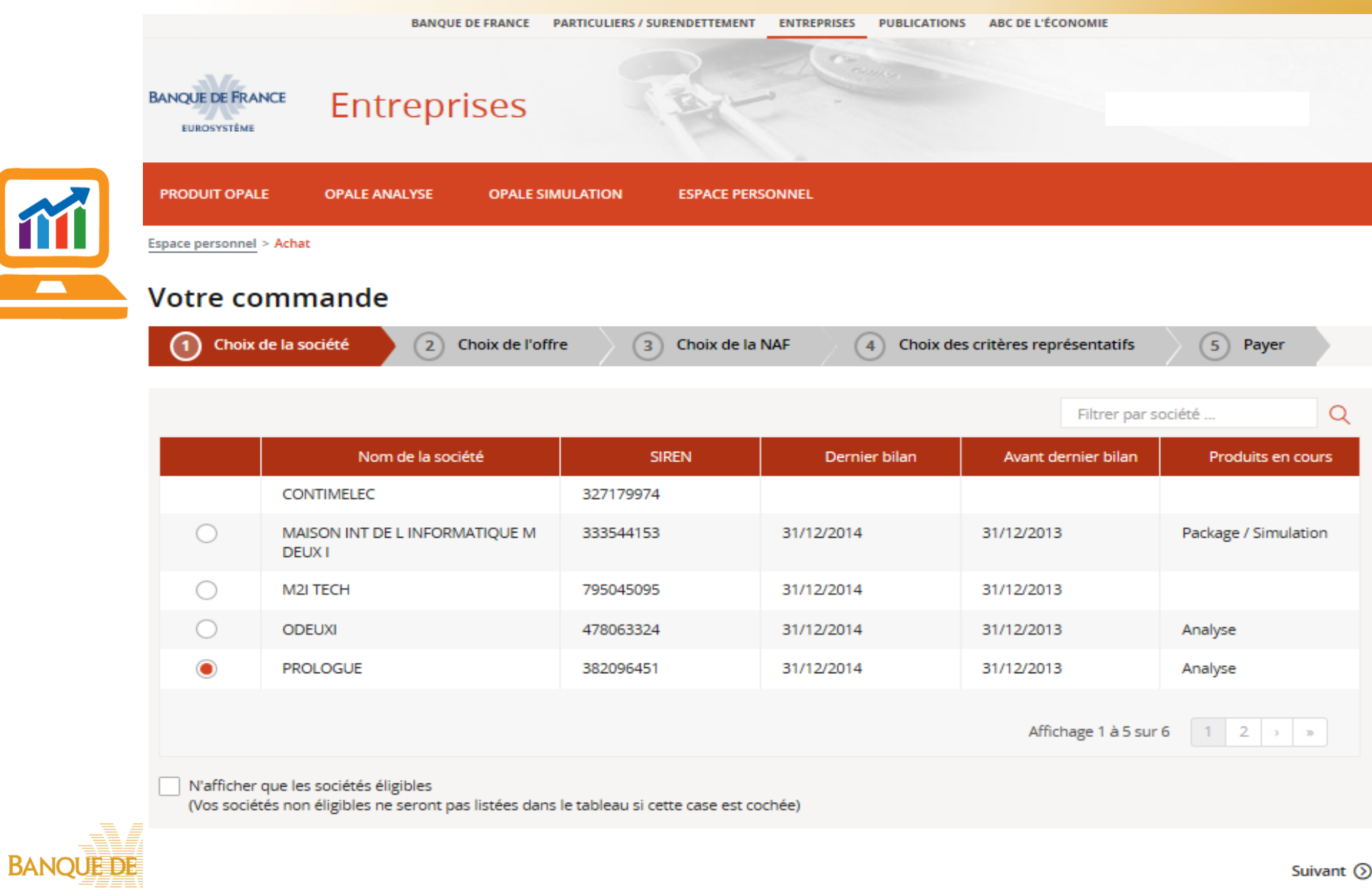

**EUROSYSTÈME** 

Suivant  $\odot$ 

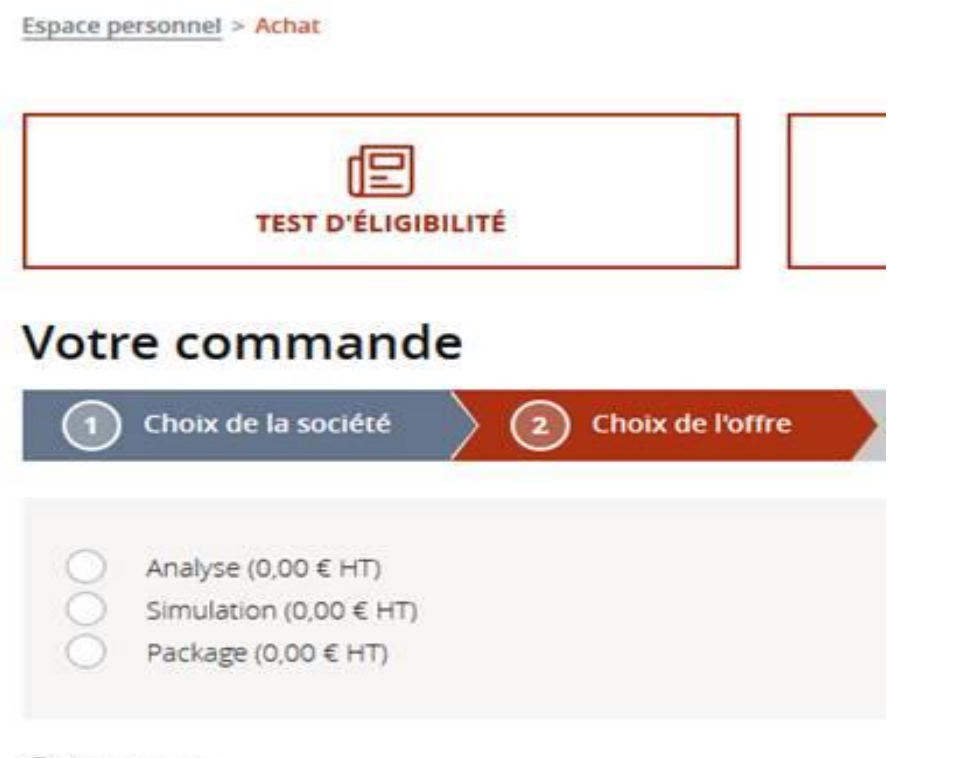

#### © Précédent

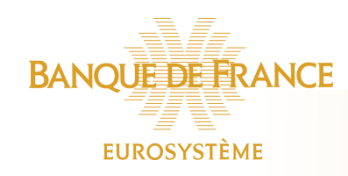

#### **Votre commande**

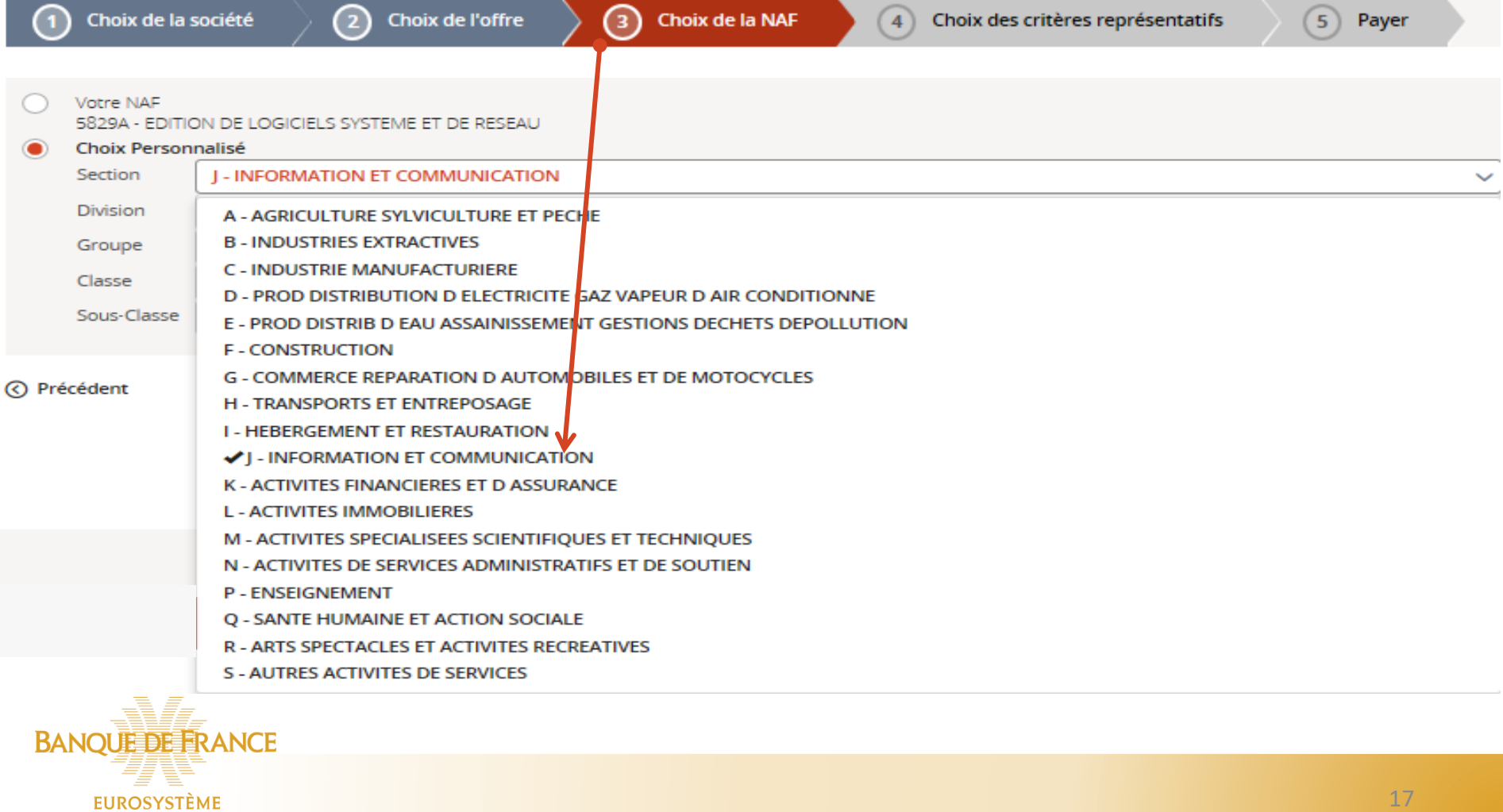

#### Votre commande

**EUROSYSTÈME** 

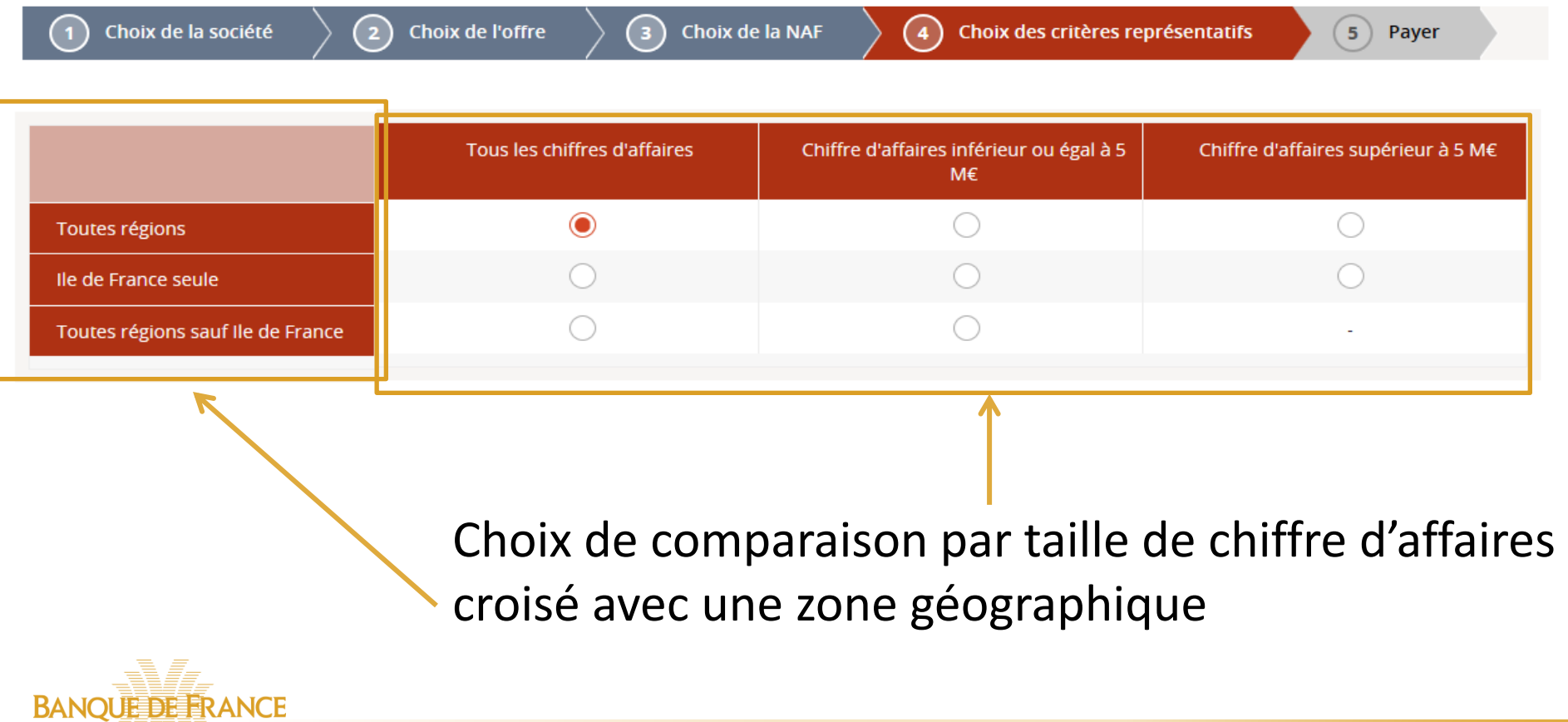

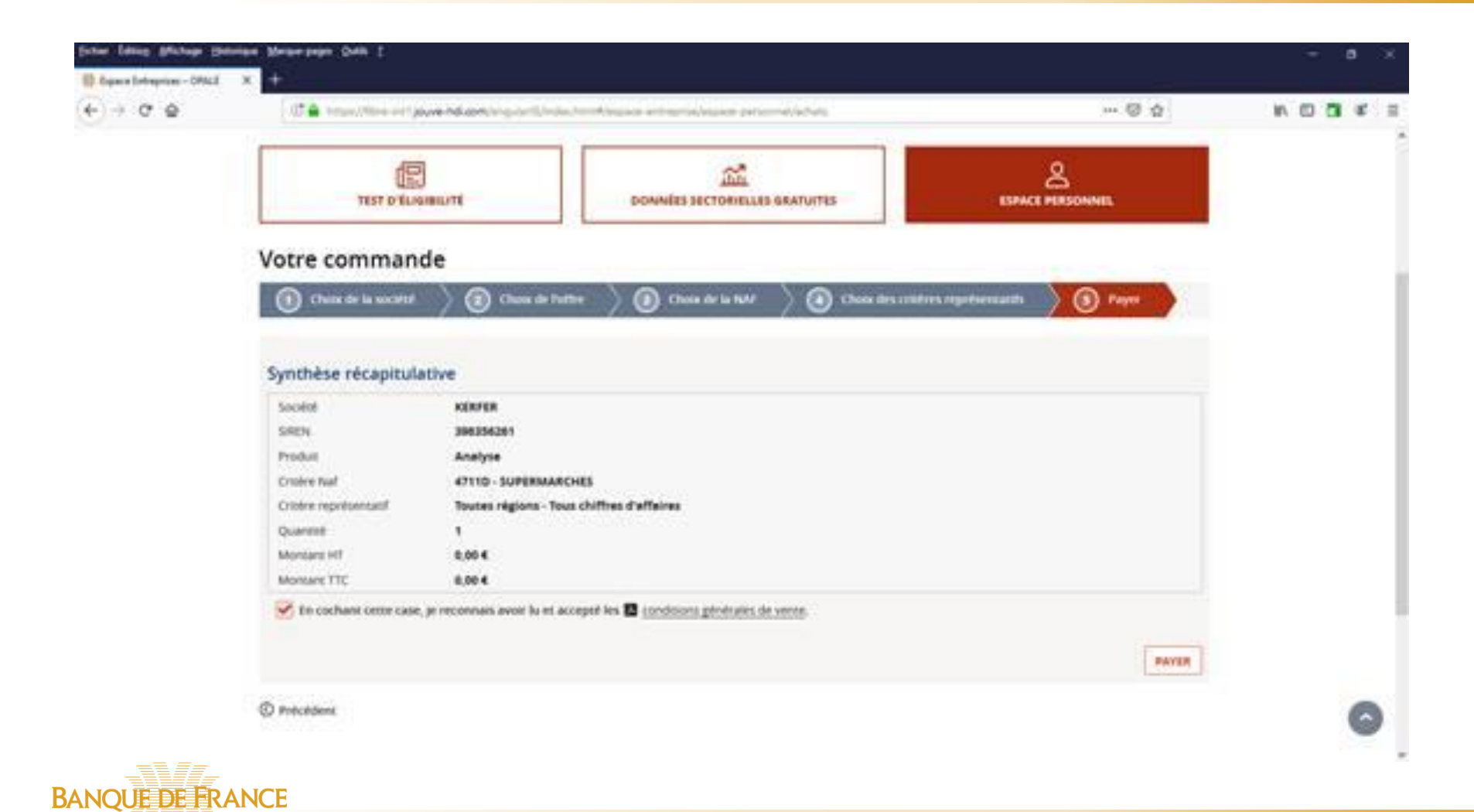

**EUROSYSTÈME** 

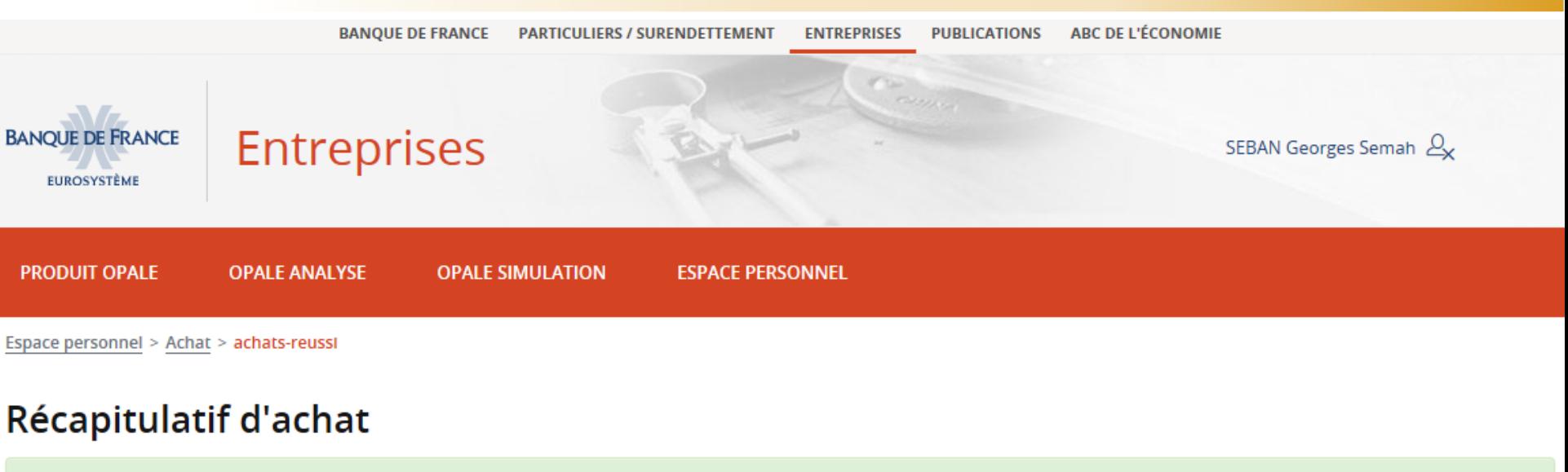

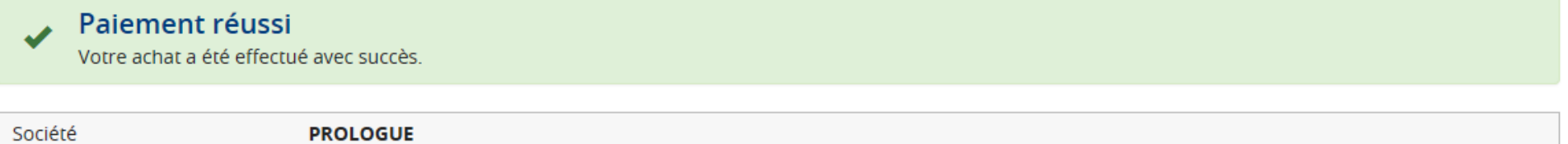

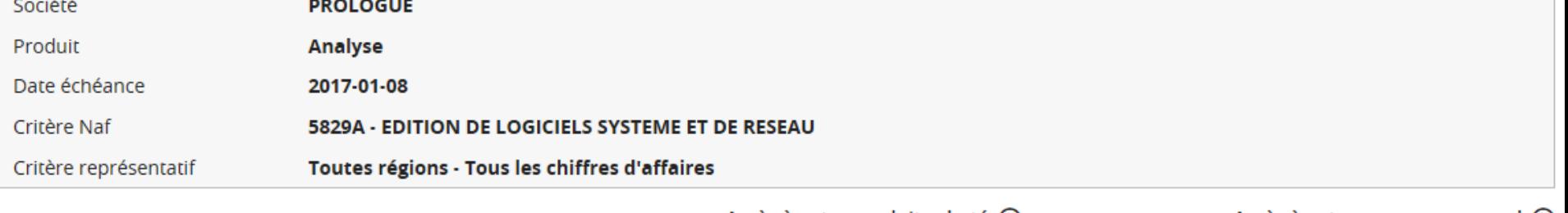

Accès à votre produit acheté  $\odot$ L Télécharger votre facture d'achat Accès à votre espace personnel ⊙ Effectuer un nouvel achat  $\odot$ 

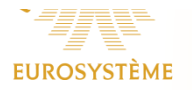

### OPALE ANALYSE Des tableaux de bord facilement exploitables

*Écrans* 

*accessibles pendant 3 mois, après votre achat* +

*Rapport d'analyse au format PDF*

**BANQUE DE FRANCE** 

**EUROSYSTÈME** 

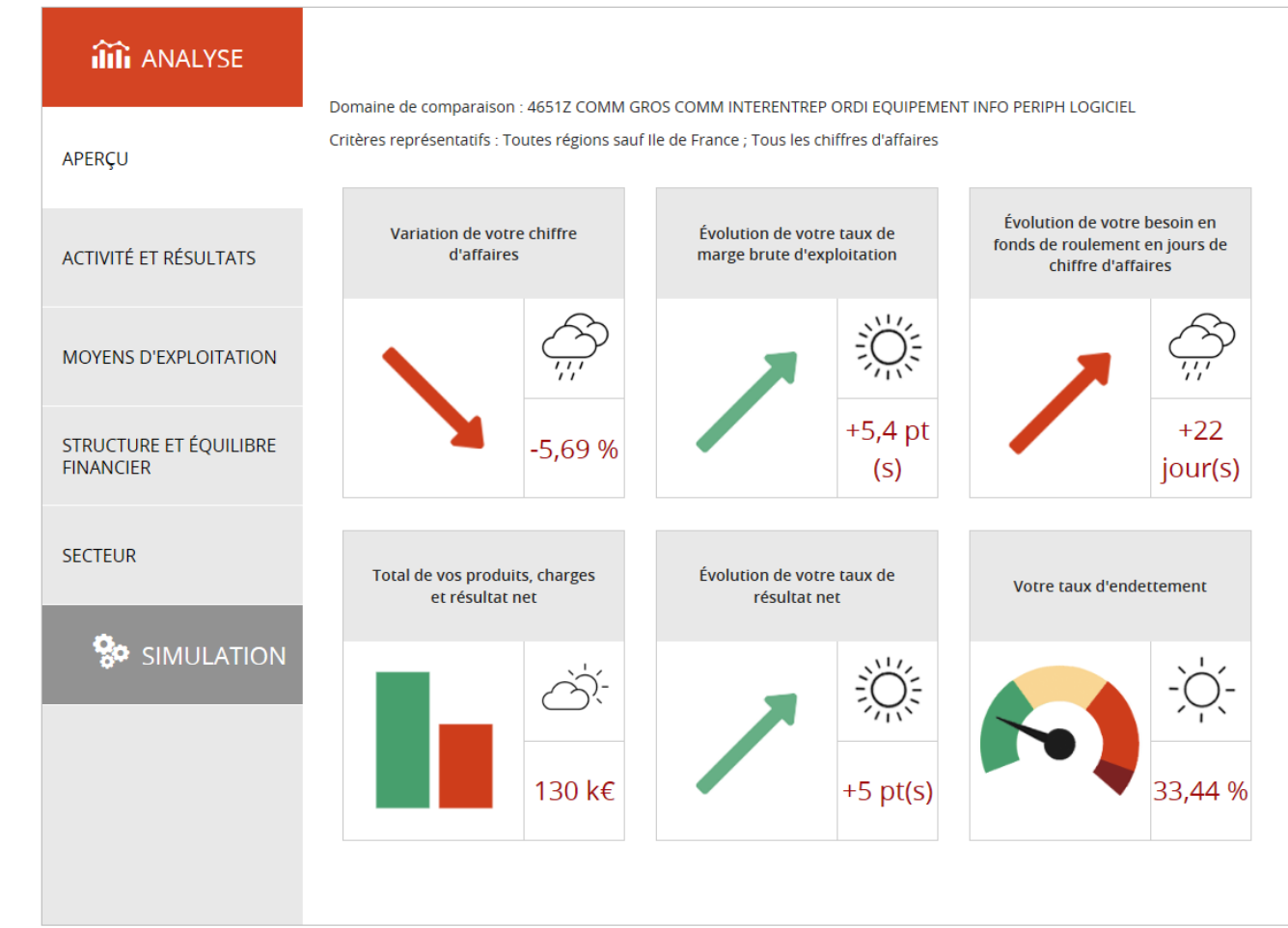

### OPALE ANALYSE en détail

Activité et résultats

Évolution des soldes intermédiaires de gestion

**Positionnement de l'entreprise dans son secteur**

Synthèse de l'évolution de l'activité et de la rentabilité par rapport au secteur

Moyens d'exploitation

Analyse des **besoins en fonds de roulement** d'exploitation **Mise en relief avec le secteur d'activité** Mise en relation de votre **effort d'investissement** avec le CA

Structure et équilibre financier

Analyse de la structure du bilan (emplois/ressources) Mesure de l'équilibre financier (grandes masses du bilan) Marges de manœuvre et niveau d'**endettement** comparé à votre secteur d'activité

Étude sectorielle

**Encours de crédits** bancaires utilisés et utilisables **Impayés** Répartition des **cotations Banque de France**

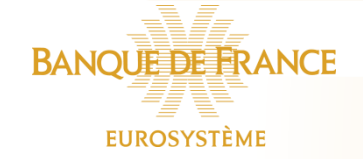

Une synthèse commentée au format PDF, utilisable auprès de vos partenaires

#### Un glossaire complète ce rapport

### OPALE ANALYSE Des tableaux de bord facilement exploitables

#### in ANALYSE

#### APERCU

**ACTIVITÉ ET RÉSULTATS** 

**MOYENS D'EXPLOITATION** 

**STRUCTURE ET ÉQUILIBRE FINANCIER** 

**SECTEUR** 

#### - des tableaux et des graphiques de comparaisons sectorielles

#### - des synthèses pour retenir l'essentiel

#### Positionnement de l'entreprise dans son secteur (%)

celui du secteur de comparaison et augmente par rapport à l'exercice précédent.

La performance de l'entreprise est appréciée par l'étude des principaux ratios des soldes intermédiaires de gestion. Le tableau ci-dessous met en évidence les principales évolutions économiques de l'entreprise et les compare aux données du secteur

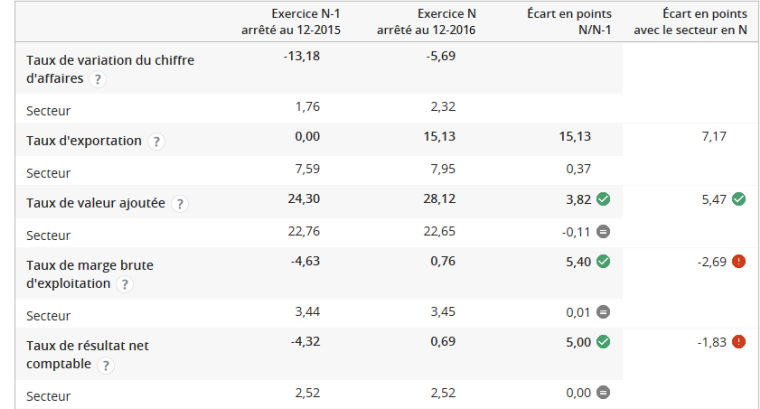

L'entreprise a enregistré un repli du chiffre d'affaires. Le taux de valeur ajoutée s'améliore pour atteindre 28,12 % et se situe au-

dessus de la moyenne du secteur de référence (22,65 %). L'entreprise dégage une rentabilité d'exploitation en progression de

5 point(s). Ses performances sont inférieures à celles du référentiel. Au total, le taux de résultat net comptable est inférieur à

Le graphique ci-dessous met également en évidence les évolutions des besoins en fonds de roulement, par composante, sur les deux derniers exercices comptables.

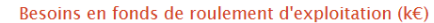

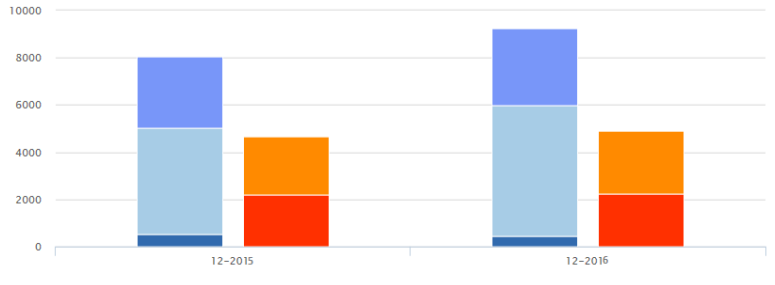

Stocks Clients nets des avances et acomptes reçus Autres créances d'exploitation **Example 1** Fournisseurs nets des avances et acomptes versés **Example 4** Autres dettes d'exploitation

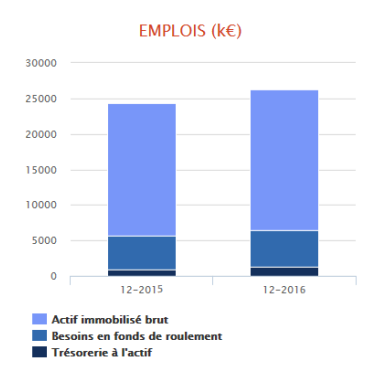

#### **RESSOURCES (k€)**

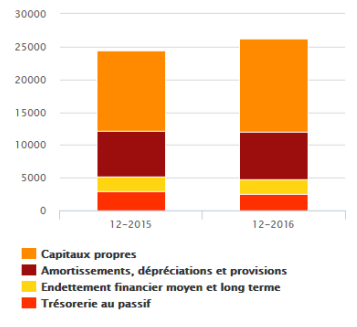

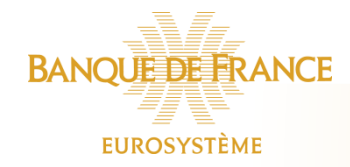

Synthèse

### OPALE ANALYSE Des tableaux de bord facilement exploitables

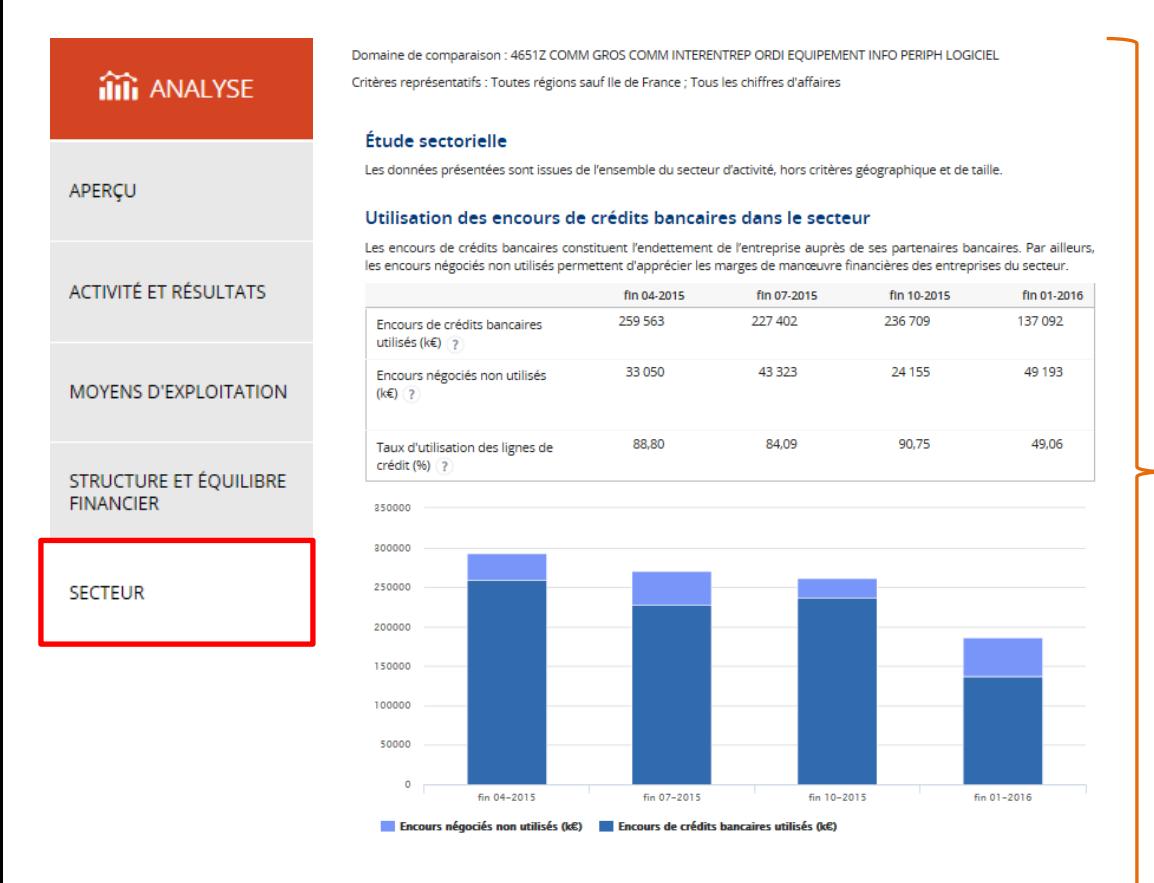

- $\checkmark$  des tableaux et des graphiques sur le secteur de comparaison choisi
- $\checkmark$  les thèmes développés :
	- Les encours de crédits bancaires et leur répartition
	- Les impayés
	- Les cotes économiques et financières

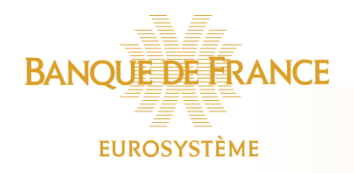

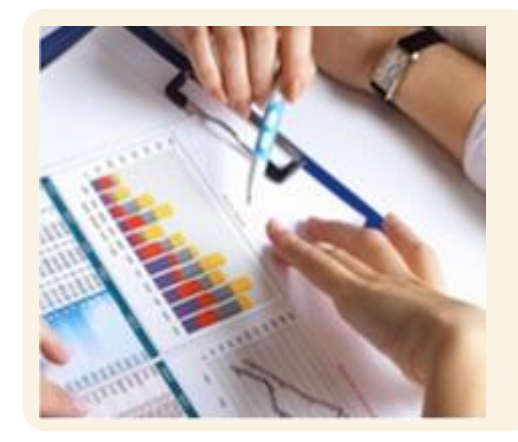

# Simulation

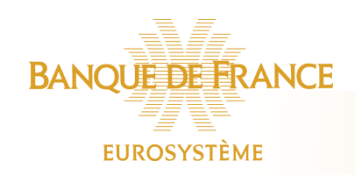

#### OPALE SIMULATION 4 grands thèmes pour simuler et étayer vos hypothèses

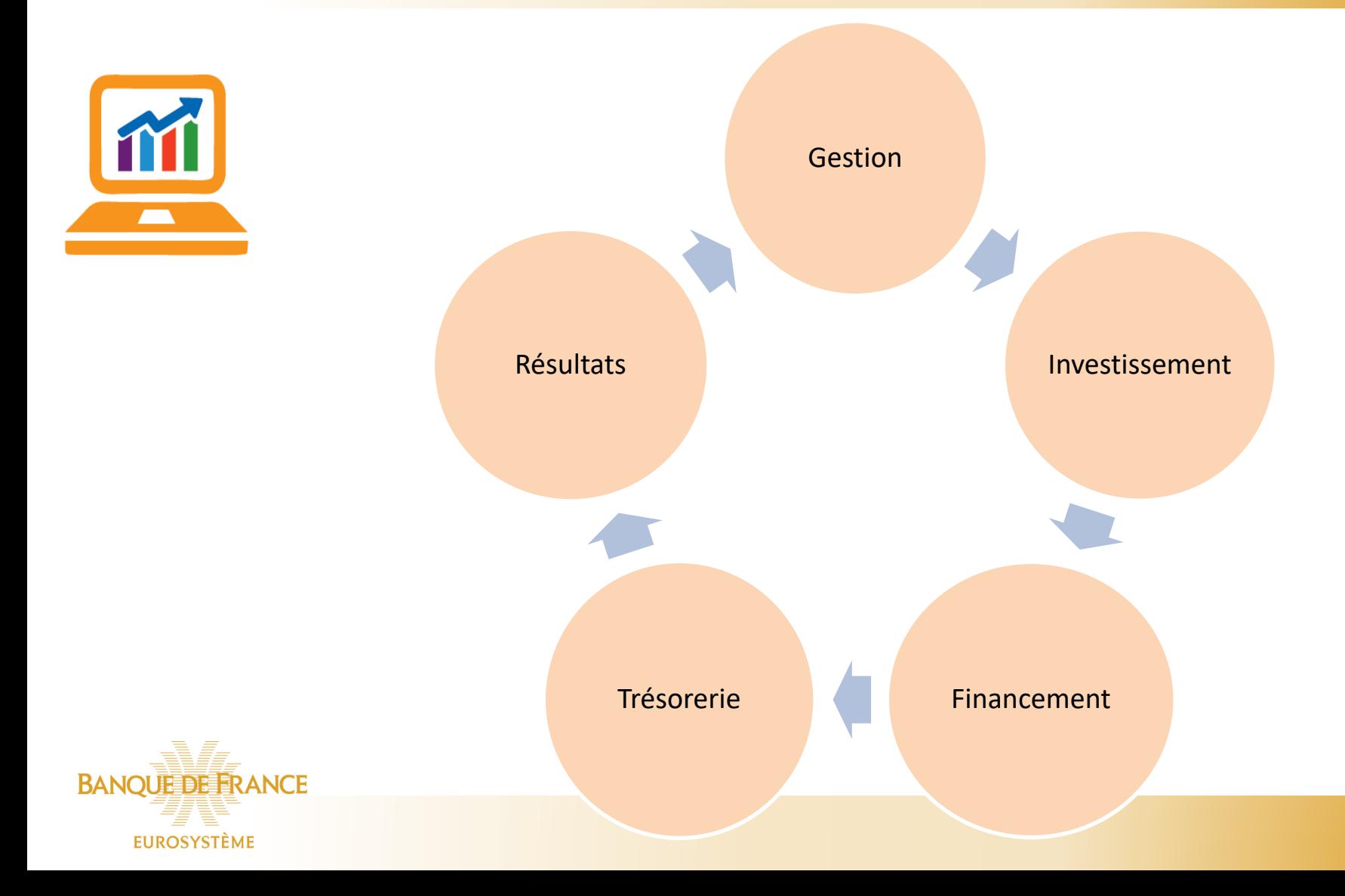

#### OPALE SIMULATION Construisez vos scénarios de développement

ili

**INVESTI** 

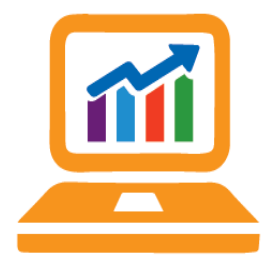

*37 champs saisissables ou modifiables sur ces 4 thématiques*

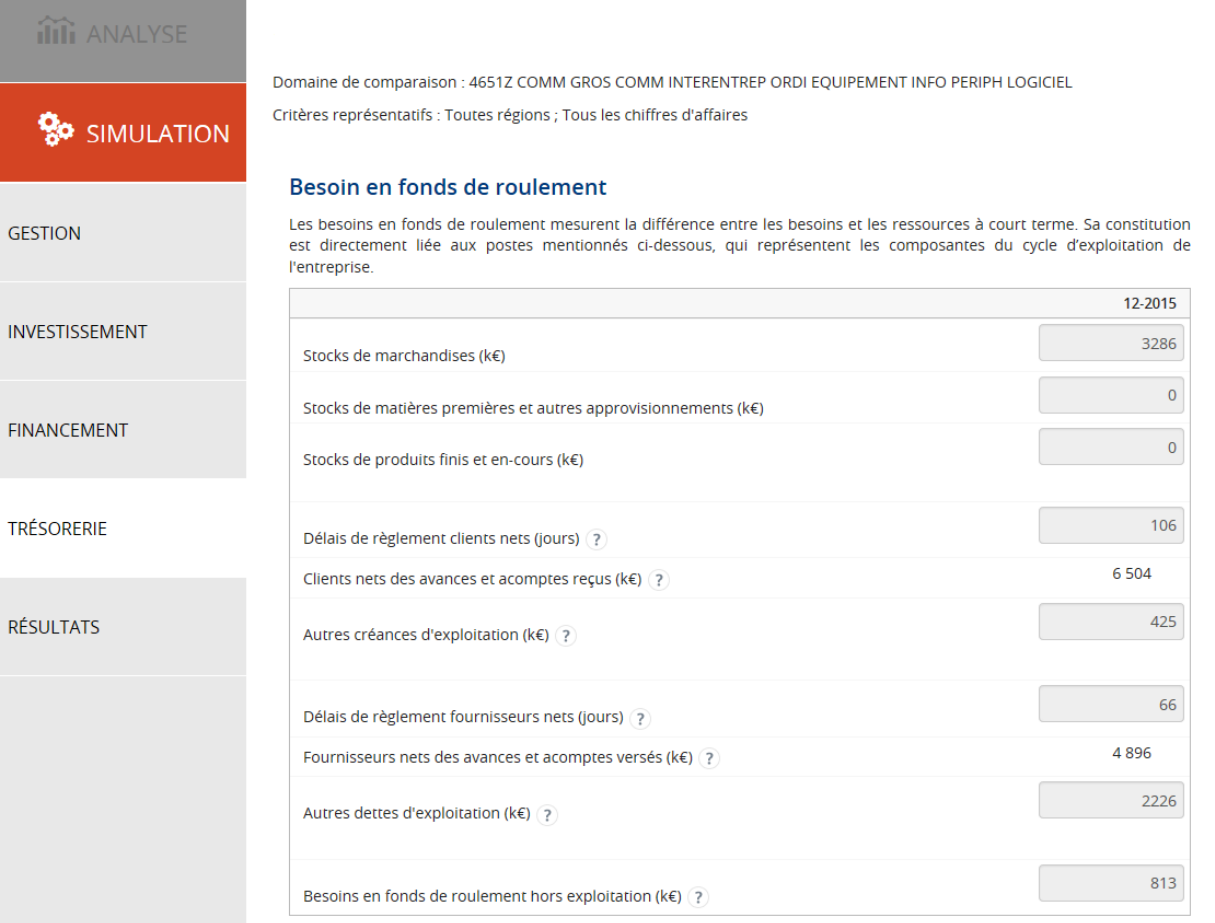

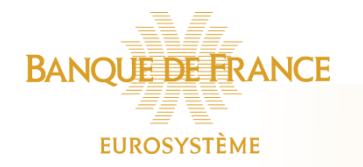

#### OPALE SIMULATION

#### Construisez votre exercice prévisionnel et vos scénarios de développement

#### Gestion

**Toutes vos hypothèses sur le compte de résultat** (Chiffre d'Affaires, Achats, Charges courantes, Charges hors exploitation et IS) vous permettent d'apprécier la **performance commerciale** de l'exercice prévisionnel

#### Investissements

Les hypothèses d'évolution des investissements (y compris en crédit-bail) et des dotations aux provisions et amortissements permettent d'analyser les moyens engagés et de mesurer l'effort déployé par l'entreprise dans la mise en œuvre de son activité

#### Financement

Les investissements sont-ils financés par le haut de bilan (capitaux propres), par des emprunts, du crédit-bail ?

#### Trésorerie

Hypothèses de variation du besoin en fonds de roulement et de l'équilibre financier

#### **Résultats** Un glossaire complète ce rapport

Visualisation du bilan et du compte de résultats prévisionnel et des principaux ratios

Synthèse commentée sur l'activité, les moyens et la structure financière**BANQUE DE FRANCE** 

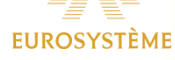

#### OPALE SIMULATION Du temps pour travailler vos hypothèses

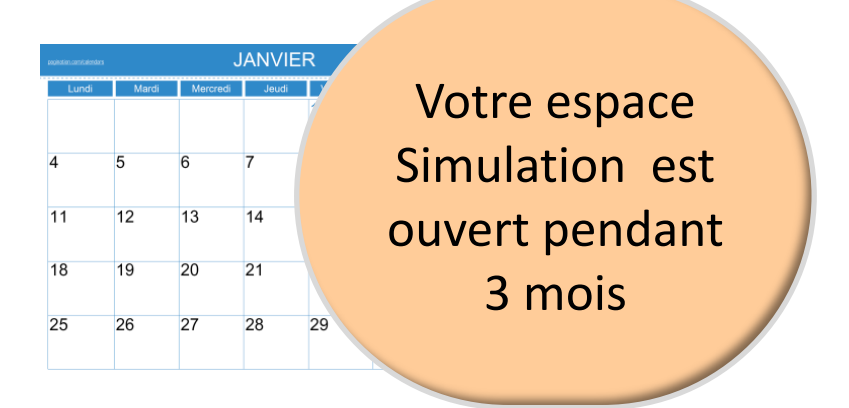

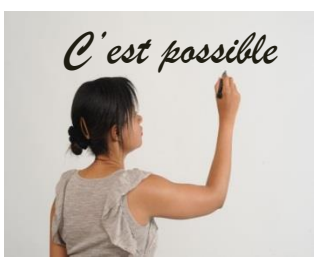

Choisir les valeurs sur une large sélection de thèmes

Retravailler vos hypothèses à volonté

Formuler des hypothèses sur une ou deux années

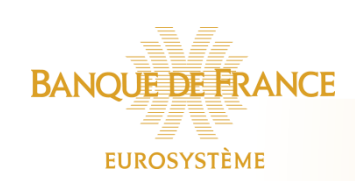

Et valider un de ces scénarios pour obtenir le rapport

#### Des questions sur OPALE ?

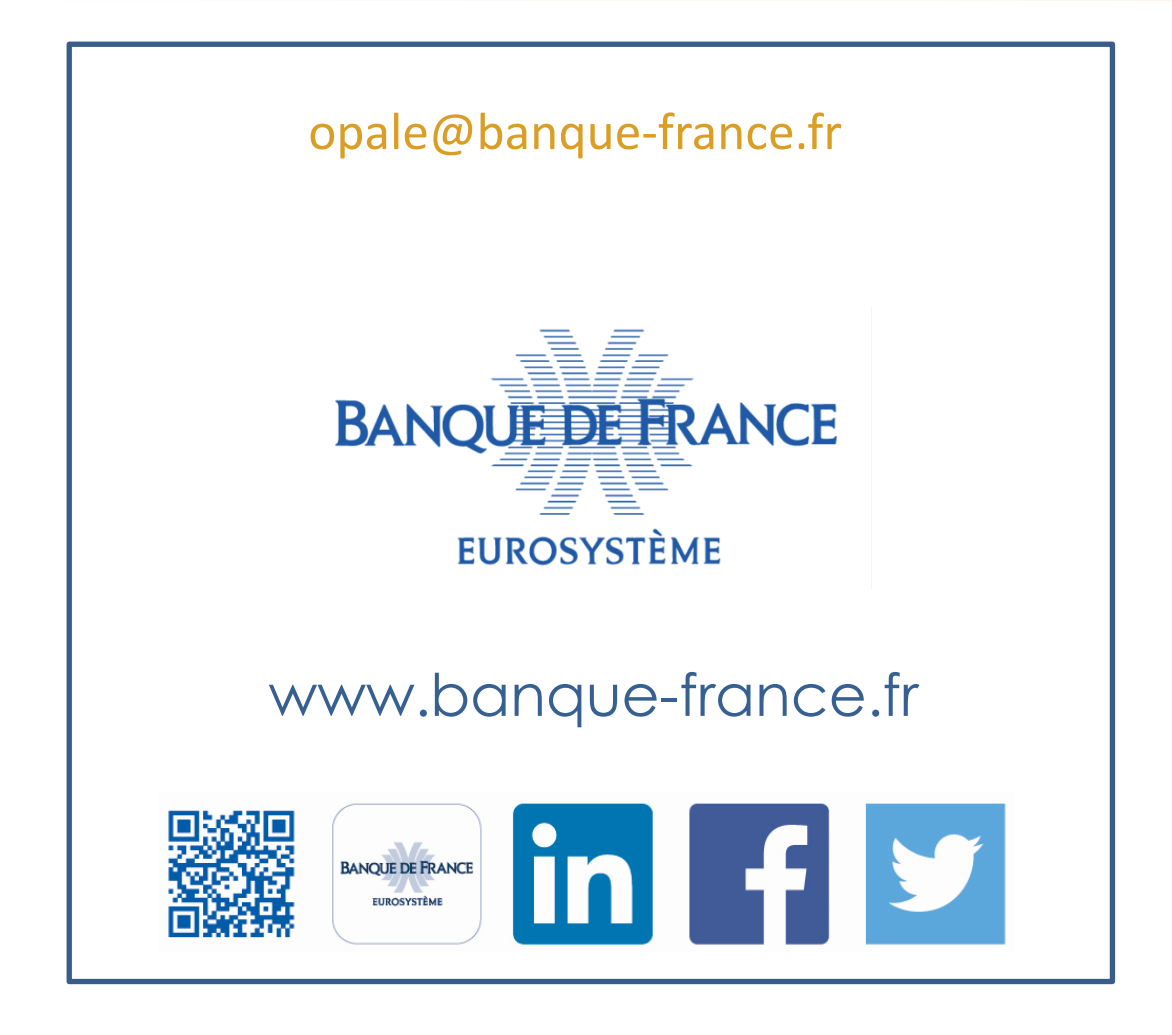

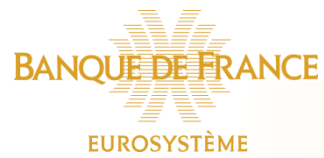